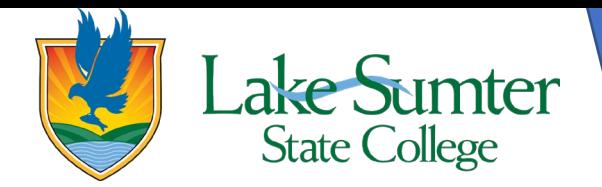

# **Withdrawing from A Class**

This guide will show you how to withdrawal from a class after the add/drop period ends.

### **Step 1: Locate Registration Link**

- On your myLSSC Dashboard, you will be able to see all cards that are saved to your Dashboard.
	- $\circ$  Your cards may be in a different order than the ones in the image, that is okay. It is customizable and can be changed.
- Locate the **Student Links** card.
	- o If you do not see the **Student Links** card, 1) click the green **Discover More** button at the bottom the of page. 2) Find the **Student links** card by scrolling or using the search bar. 3) Click the bookmark icon in the upper right-hand corner to add it to your Dashboard. 4) Click the myLSSC logo in the upper left-hand corner to return to your Dashboard.
- On the **Student Links** card, find the **Registration** link.
- Click the **Registration** link to access all of the various features associated with registration.

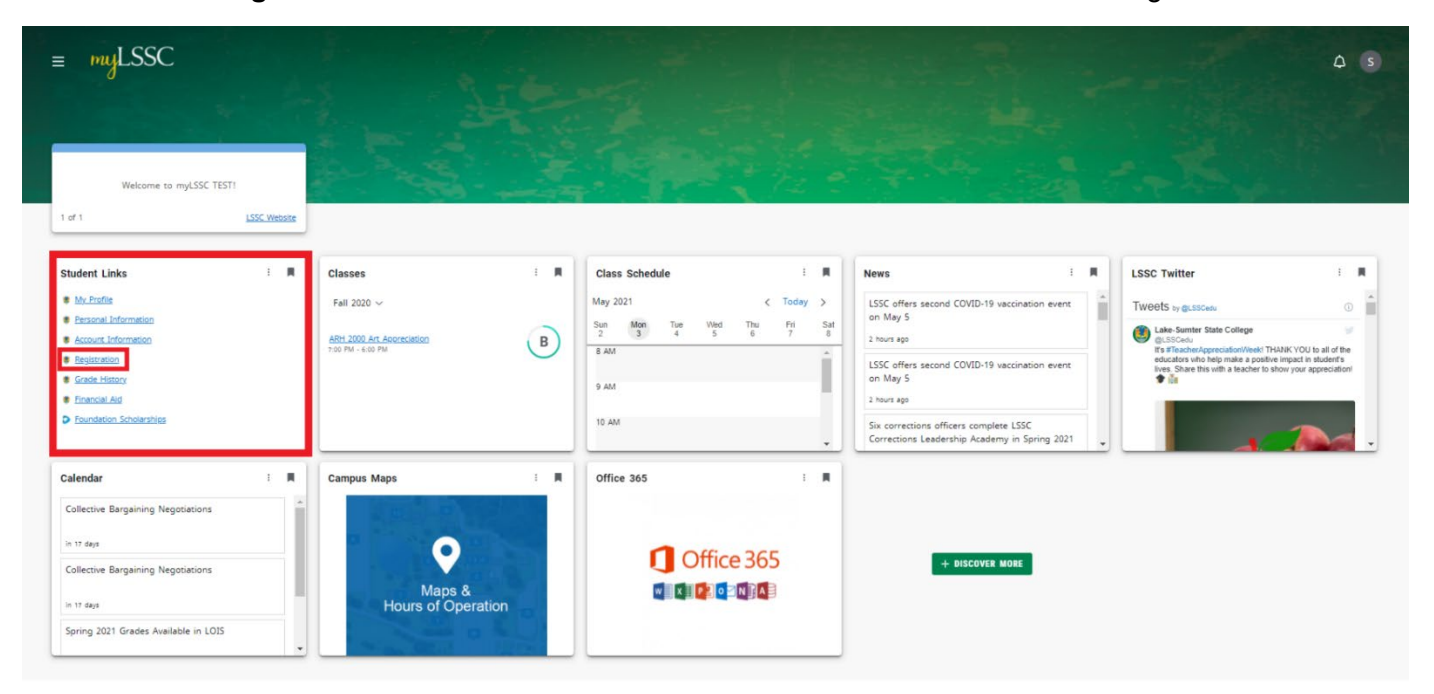

# **Step 2: Access Register for Classes**

- A new page will open titled **Registration**
- Of the options, on the right-side, click the link titled **Register for Classes**

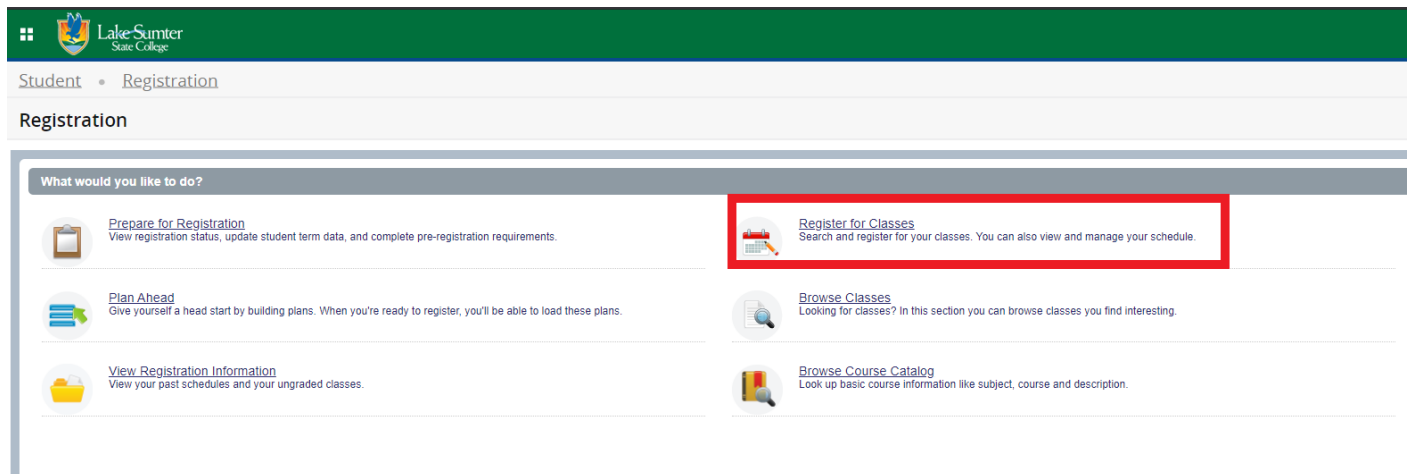

#### **Step 3: Select the Term**

• You will need to select the term you want to withdrawal from a class in before moving forward. a. Start by clicking the dropdown menu to show the term options to choose from.

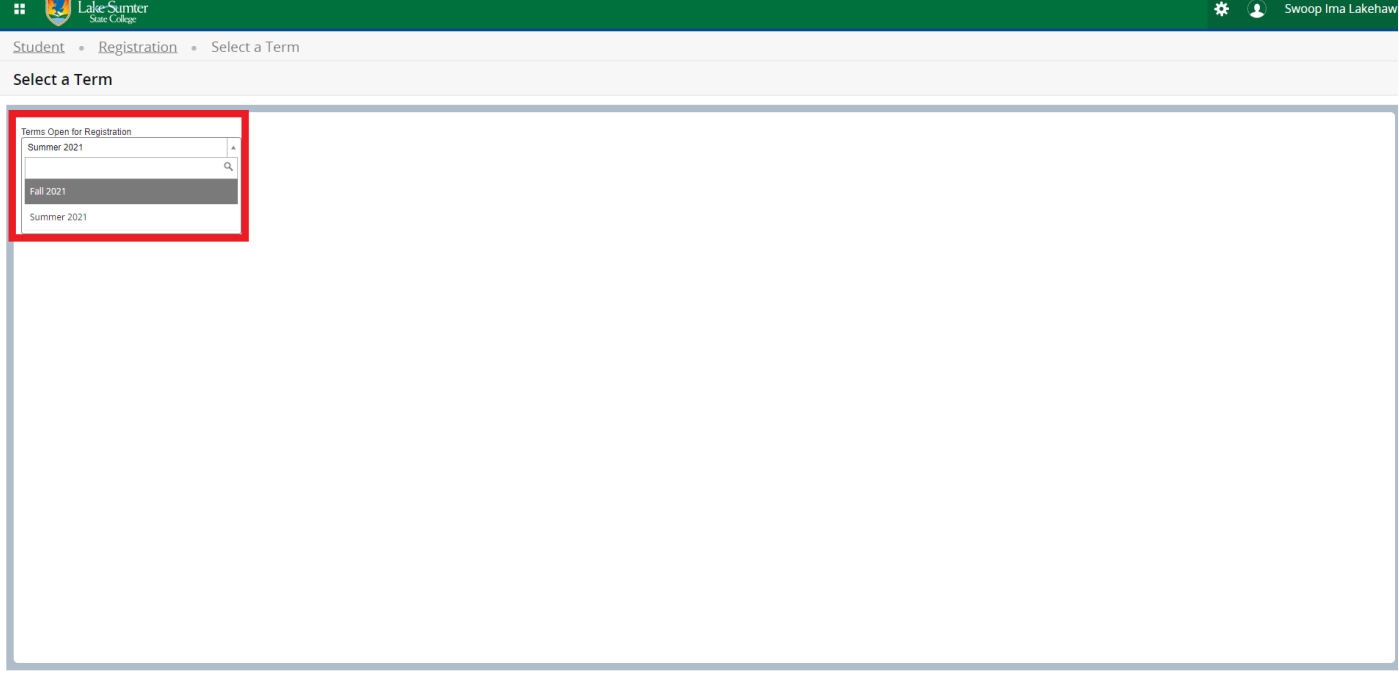

- 2. Select the term you wish withdrawal from classes in.
- 3. Then click continue.

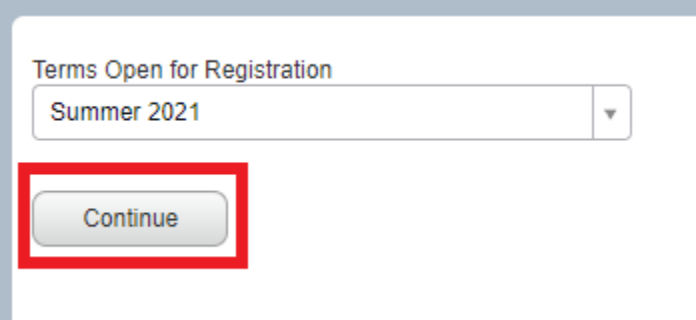

## **Step 4: Locate Summary Panel**

• The summary panel will be in the lower right-hand corner of the page.

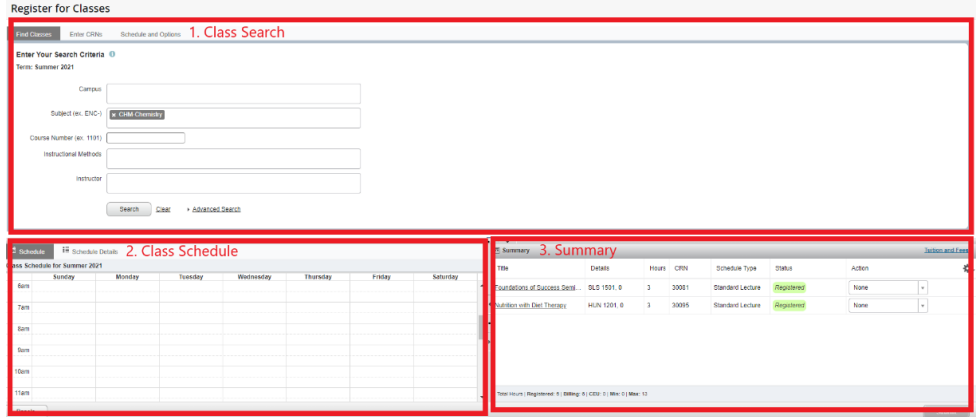

Step 4: Withdrawal from the Class

- In the summary panel, locate the class you wish to withdrawal from.
- Click the dropdown menu in the right-hand **Action** column.
	- a. This will show what options you have. If it is passed the add/drop period for that class, you will see the **Web Withdrawal** option.

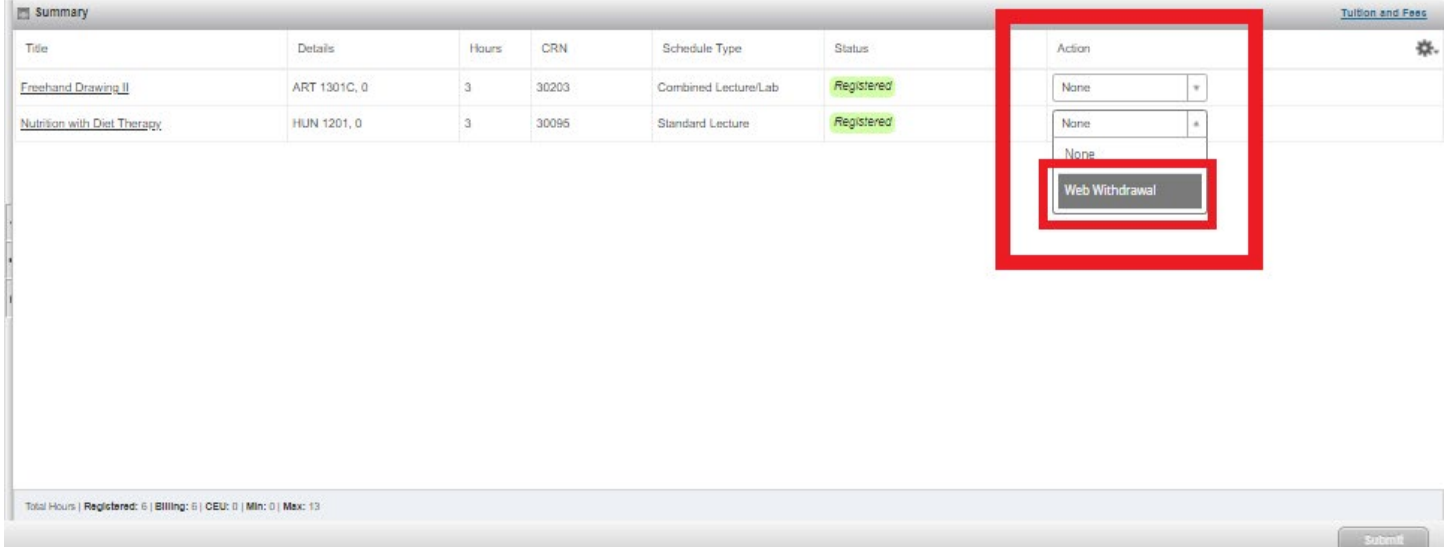

- Click **Web Withdrawal**
- Then click **Submit** in the lower right-hand part of the screen.
- The class will no longer be visible and that means you have successfully withdrawn from the class.